## Xperia

# Esmalt valmistage seade ja kaugjuhtimispult ette

### Kaugjuhtimispuldi ettevalmistamine

- Ühendage toitejuhe (kaasas) seadme tagaossa.
- Ühendage toitejuhe seinakontakti.
- $\widetilde{\text{O}}$  Vajutage süsteemi sisselülitamiseks nuppu  $\text{I/O}$ .

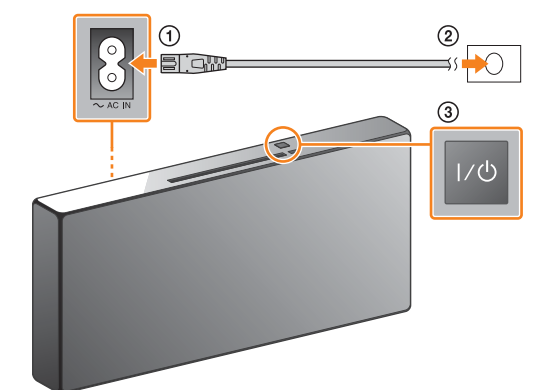

Aku on kaugjuhtimispulti sisse ehitatud. Enne kaugjuhtimispuldi esmast kasutuselevõttu eemaldage kindlasti akuhoidiku külge kinnitatud isolatsioonipaber.

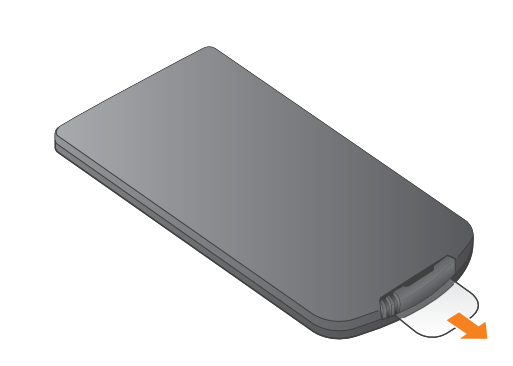

### Seadme sisselülitamine

See kiirkäivitusjuhend selgitab, kuidas SongPali\* kasutades traadita võrku seadistada ja traadita võrgu kaudu Xperia™-s/iPhone'is muusikat kuulata.

Xperia

Xperias muusika kuulamine Vaadake seda külge.

iPhone

iPhone'is muusika kuulamine Vaadake vastaskülge.

\* SongPal on rakendus, mis on mõeldud erinevate Sony heliseadmete juhtimiseks nutitelefoni/iPhone'i

- Vajutage nuppu MENU.
- **③** Vajutage nuppu  $\blacklozenge/\blacklozenge$ , et valida BT MENU, seejärel vajutage nuppu $\bigoplus$ .
- (4) Vajutage nuppu  $\blacklozenge/\blacklozenge$ , et valida PAIRING, seejärel vajutage nuppu $\bigoplus$
- **⑤** Vajutage nuppu  $\blacklozenge / \blacklozenge$ , et valida OK,

kasutades.

Traadita võrku ühendamine SongPali kaudu

1

Veenduge, et teie Xperia on traadita võrku ühendatud.

5

### Esitage muusikat.

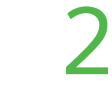

Pärast SongPali käivitamist järgige rakenduse juhiseid.

Installige oma Xperiasse SongPal ja seejärel käivitage see rakendus.

3

 $\overline{e}$ 

 $(2)$  Puudutage valikut  $\mathbb{R}$ . valige [SONY:CMT-X7××] seejärel käivitage taasesitus.

Looge seadme ja Xperia vahel BLUETOOTHühendus, järgides rakenduse juhiseid. Puudutage oma Xperia-telefoniga seadmel olevat N-tähist.

### Kui NFC pole Xperias saadaval

# 4

Konfigureerige Wi-Fi-seadistused, järgides

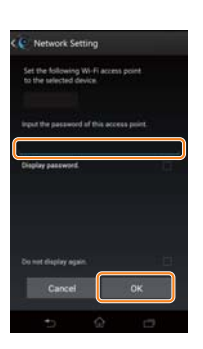

rakenduse juhiseid.

Märkige ruuteri SSID ja parool allpool ettenähtud kohta.

SSID:

Parool:

Lisateavet leiate ruuteri kasutusjuhendist.

 Käivitage oma Xperias (rakendus [WALKMAN®])\*.

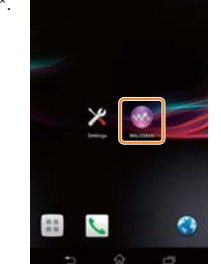

\* Xperias ei pruugi olla rakendust [WALKMAN®].

Sellisel juhul seda funktsiooni kasutada ei saa.

Muusika esitamise ajal ilmub ekraanile "HOME NET".

### Vajutage nuppu FUNCTION, et valida BT AUDIO.

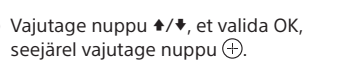

Kui ekraanil hakkab vilkuma näidik PAIRING,

siseneb seade sidumise režiimi.

Otsige rakendust **SongPal** Google Play™ poest.

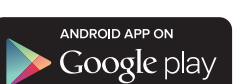

Looge Xperia kaudu BLUETOOTH-ühendus.

- Valige [Open the Bluetooth setting screen].
- 

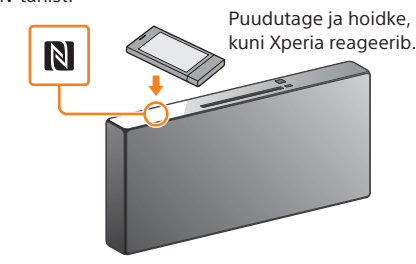

Kui teie Xperia ei toeta NFC-funktsiooni, vaadake jaotist Kui NFC pole Xperias saadaval.

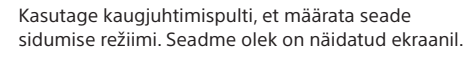

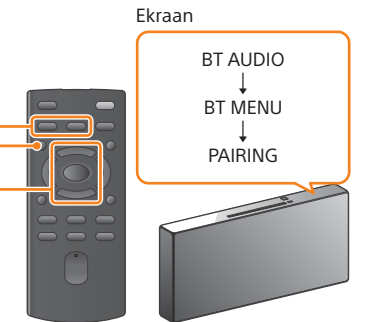

FUNCTION

å.

 $\bullet$ / $\bullet$   $\oplus$ MENU

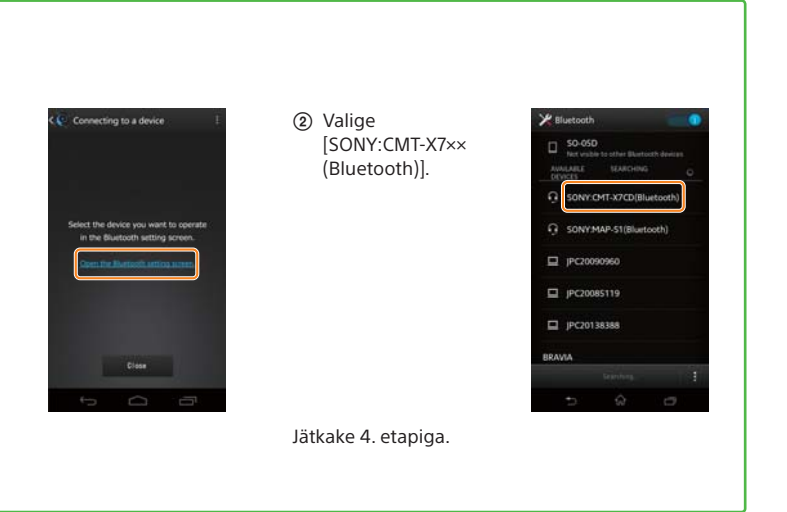

Sisestage 1. etapis üles märgitud parool ja valige seejärel [OK].

Kui Wi-Fi-ühendus on lõpule viidud, ilmub SongPali avakuva. Sulgege SongPal, seejärel taaskäivitage seade.

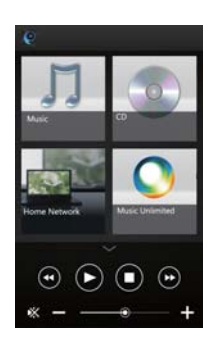

Rakenduse disain võib etteteatamata muutuda.

4-528-300-**11**(1) (EE)

# **SONY**

Personaalne helisüsteem

# Kiirkäivitusjuhend

Muusika kuulamine traadita võrgu kaudu

 $(1)$ 5 2 8 3 0 0 1 1

### CMT-X7CD/CMT-X7CDB ©2014 Sony Corporation

iPhone

## Traadita võrku ühendamine SongPali kaudu

### Traadita ühenduse loomine traadita kohtvõrgu (LAN) ruuteril oleva WPS-nupuga

Wi-Fi-ühenduse saab luua ka arvutit kasutades või saab kasutada juhtmega võrku. Üksikasju vaadake kasutusjuhendist.

# Rakenduse SongPal teave

1 Veenduge, et teie iPhone on traadita võrku ühendatud.

## 1

Veenduge, et võrgukaabel (LAN) (pole kaasas) pole seadmega ühendatud, seejärel lülitage seade sisse.

2 Installige oma iPhone'i SongPal ja seejärel käivitage see rakendus.

5

Konfigureerige Wi-Fi-seadistused, järgides

rakenduse juhiseid.

2

Määrake seade WPS-režiimi.

3

Määrake seade sidumise režiimi.

4

### Looge iPhone'i kaudu BLUETOOTH-ühendus.

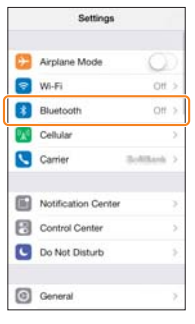

6

Esitage muusikat.

3

Vajutage ja hoidke WPS-nuppu\* all vähemalt 3 sekundit.

Märkige ruuteri SSID ja parool allpool ettenähtud kohta.

SSID:

Parool:

Lisateavet leiate ruuteri kasutusjuhendist.

- Vajutage nuppu MENU.
- **③** Vajutage nuppu  $\blacklozenge/\blacklozenge$ , et valida BT MENU, seejärel vajutage nuppu $\bigoplus$ .
- (4) Vajutage nuppu  $\blacklozenge/\blacklozenge$ , et valida PAIRING, seejärel vajutage nuppu $\left(\widehat{\cdot}\right)$ .

**(6)** Vajutage nuppu +/+, et valida OK, seejärel vajutage nuppu $\bigoplus$ .

 Valige [SONY:CMT-X7××(Bluetooth)].

æ CNY:CMT-X7CD(Blue... WMAP-S1/Rive ONY:SRS-X7(Bluetooth)

Ooterežiimi näidik

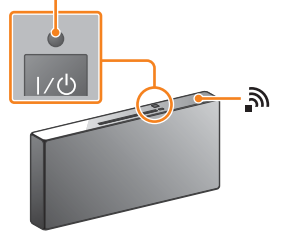

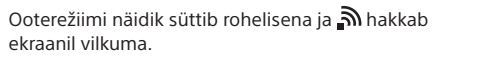

Heliseadistused Saate hõlpsasti heli kohandada või kasutada Sony soovitatavaid seadistusi CA+.

- Vajutage nuppu MENU, et valida NETWORK. (2) Vajutage nuppu  $\blacklozenge/\blacklozenge$ , et valida WPS, seejärel vajutage nuppu $\odot$ .
- $\circledR$  Kui ekraanil kuvatakse OK, vajutage nuppu $\circledR$ .

### Muusikateenus

Saate nautida erinevaid muusikateenuseid.

Koduvõrgus olevate seadmete juhtimine Saate oma võrgus esitada arvutisse või DLNA-serverisse salvestatud muusikat.

Toimingud seadmesse sisestatud CD või USB-ga ühendatud seadme puhul Saate esitada seadmesse sisestatud CD või USB-pistikuga ühendatud seadmes olevat muusikat.  $(1)$  Valige [Settings]  $\rightarrow$ [Bluetooth].

Rakendusega SongPal juhitavad võimalused olenevad ühendatud seadmest. Rakenduse spetsifikatsioonid ja disain võivad etteteatamata muutuda.

Muusika esitamise ajal ilmub ekraanile "AirPlay".

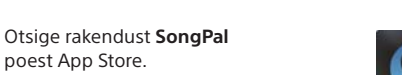

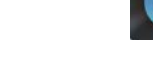

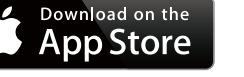

poest App Store.

Pärast SongPali käivitamist järgige rakenduse juhiseid.

Vajutage nuppu FUNCTION, et valida BT AUDIO.

Kui ekraanil hakkab vilkuma näidik PAIRING, siseneb seade sidumise režiimi.

Kui Wi-Fi-ühendus on lõpule viidud, ilmub SongPali avakuva. Sulgege SongPal, seejärel taaskäivitage seade.

Rakenduse disain võib etteteatamata muutuda.

Ekraanil vilgub WPS.

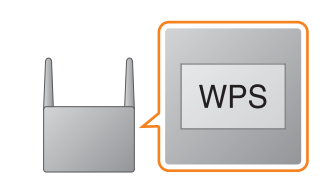

### Avakuva

Kuvab valitud seadme funktsioonid, muusikateenused ja nutitelefoni/iPhone'i installitud rakendused.

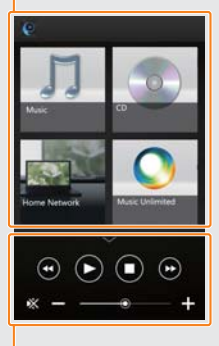

Minimängija Valitud funktsiooni kaugjuhtimispult.

### Seadme valimine Valige rakendusega SongPal ühilduv seade.

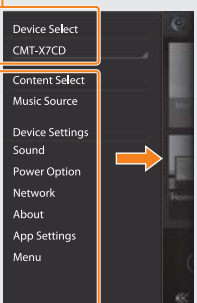

Kuvatakse erinevad heli-/võrguseadistused. Selle menüü kuvamiseks liigutage mis tahes

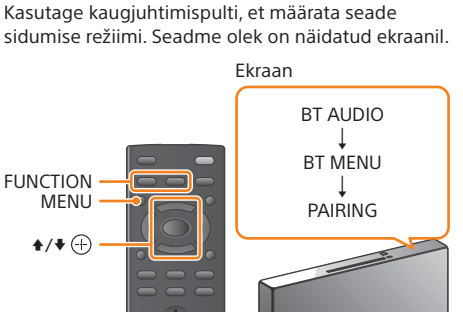

 Lülitage BLUETOOTH sisse.

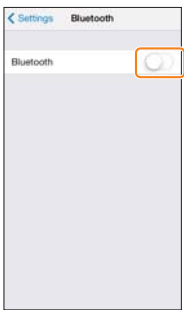

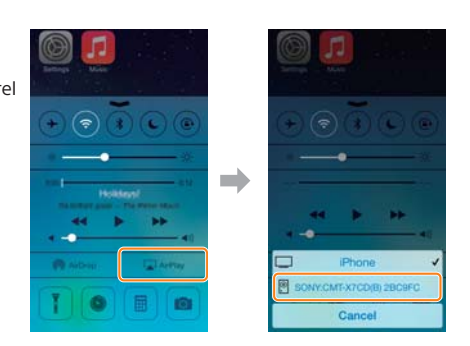

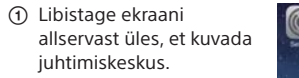

 Puudutage valikut Al [AirPlay], valige [SONY:CMT-X7××], seejärel käivitage taasesitus.

Mõnekümne sekundi järel kuvatakse süsteemi ekraanil pärast näidiku WPS kuvamist vilkuv näidik CONNECT. Seejärel süttib pärast ühenduse loomist sümbol .

\* Lisateabe saamiseks lugege traadita kohtvõrgu (LAN) ruuteriga kaasasolevat kasutusjuhendit.

Sisestage 1. etapis üles märgitud parool ja valige seejärel [OK].

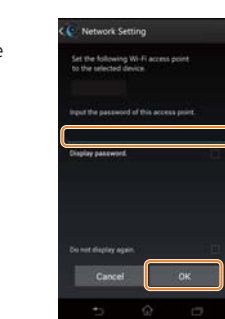